Министерство науки и высшего образования Российской Федерации Федеральное государственное бюджетное образовательное учреждение высшего образования «Ростовский государственный экономический университет (РИНХ)»

> УТВЕРЖДАЮ Директор Таганрогского института имени А.П. Чехова (филиала) РГЭУ (РИНХ) \_\_\_\_\_\_\_\_\_\_\_\_\_ Голобородько А.Ю.  $\leftarrow \qquad \qquad \times \qquad \qquad 20 \qquad \Gamma.$

# **Рабочая программа дисциплины Объектно-ориентированное программирование**

направление 09.03.03 Прикладная информатика направленность (профиль) 09.03.03.01 Прикладная информатика в менеджменте

Для набора \_\_\_\_\_\_\_\_\_\_ года

Квалификация Бакалавр

#### КАФЕДРА **информатики**

#### **Распределение часов дисциплины по семестрам**

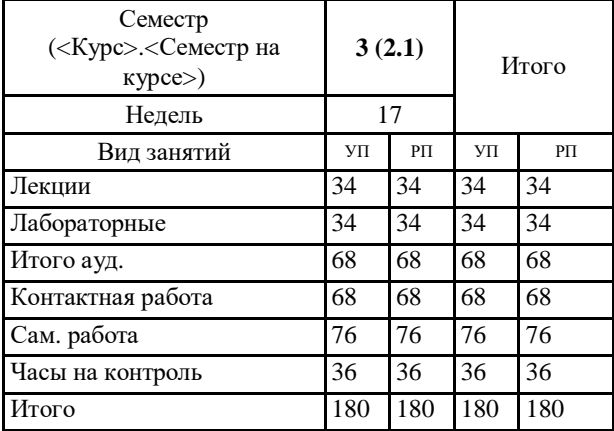

## **ОСНОВАНИЕ**

Учебный план утвержден учёным советом вуза от 29.08.2023 протокол № 1.

Программу составил(и): канд. техн. наук, Доц., Заика Ирина Викторовна \_\_\_\_\_\_\_\_\_\_\_\_\_\_\_\_\_

Зав. кафедрой: Тюшнякова И. А. \_\_\_\_\_\_\_\_\_\_\_\_\_\_\_\_\_

1.2

#### **1. ЦЕЛИ ОСВОЕНИЯ ДИСЦИПЛИНЫ**

1.1 изучение системного подхода и математических методов в формализации решения прикладных задач, научиться решать стандартные профессиональные задачи с применением естественнонаучных и обще-инженерных знаний, методов математического анализа и моделирования.

#### **2. ТРЕБОВАНИЯ К РЕЗУЛЬТАТАМ ОСВОЕНИЯ ДИСЦИПЛИНЫ**

**ОПК-1.1:Знает основы математики, физики, вычислительной техники и программирования.**

**ОПК-1.2:Умеет решать стандартные профессиональные задачи с применением естественнонаучных и обще- инженерных знаний, методов математического анализа и моделирования.**

**ОПК-1.3:Владеет навыками теоретического и экспериментального исследования объектов профессиональной деятельности.**

**ПКО-1.1:Умеет проводить формализацию и алгоритмизацию поставленных задач**

**ПКО-1.2:Пишет программный код с использованием языков программирования, определения и манипулирования данными в соответствии с установленными требованиями**

**ПКО-1.3:Проверяет и выполняет отладку программного кода**

**ПКР-1.1:Применяет математические методы для решения практических задач**

**ПКР-1.2:Применяет типовые подходы к разработке программного обеспечения**

**ПКР-1.3:Использует методы системного анализа и методы искусственного интеллекта**

#### **В результате освоения дисциплины обучающийся должен:**

**Знать:**

типовые подходы к разработке программного обеспечения;

языки программирования;

основы математики, физики, вычислительной техники и программирования.

**Уметь:**

применять математические методы для решения практических задач;

писать программный код с использованием языков программирования, определять и манипулировать данными в соответствии с установленными требованиями;

решать стандартные профессиональные задачи с применением естественнонаучных и обще-инженерных знаний.

**Владеть:**

навыками применения типовых подходов к разработке программного обеспечения:

навыками разработки, внедрения прикладного программного обеспечения;

навыками теоретического и экспериментального исследования объектов профессиональной деятельности.

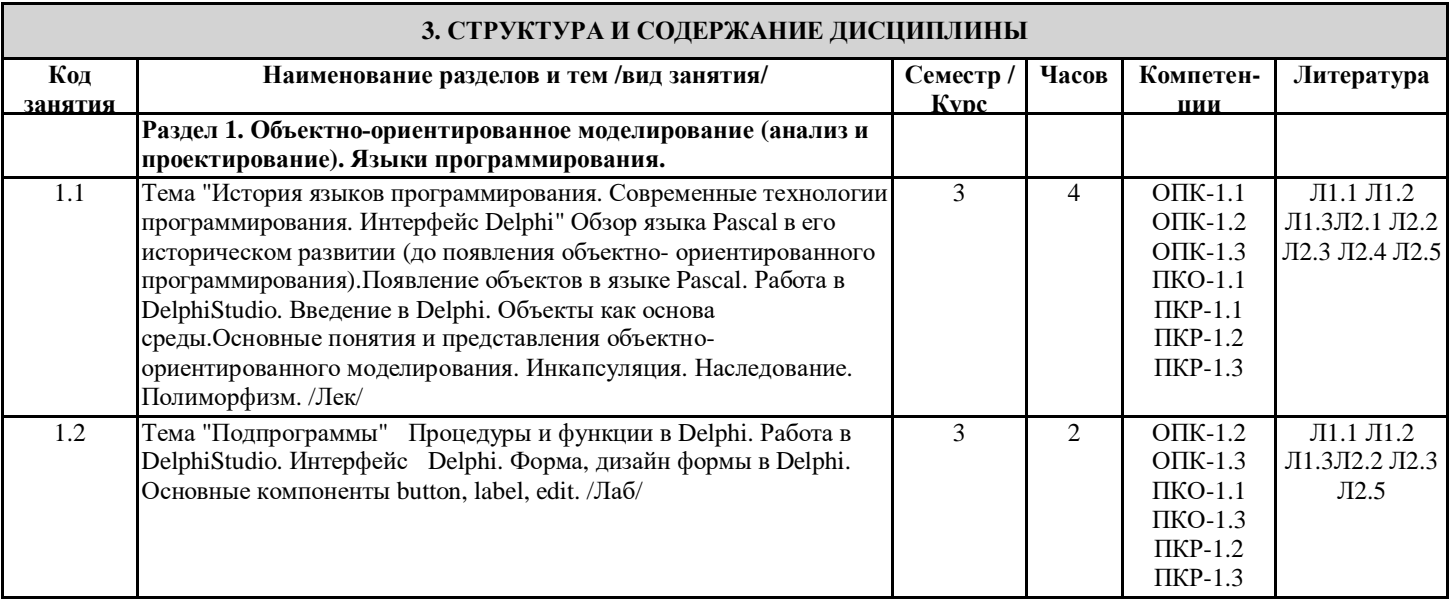

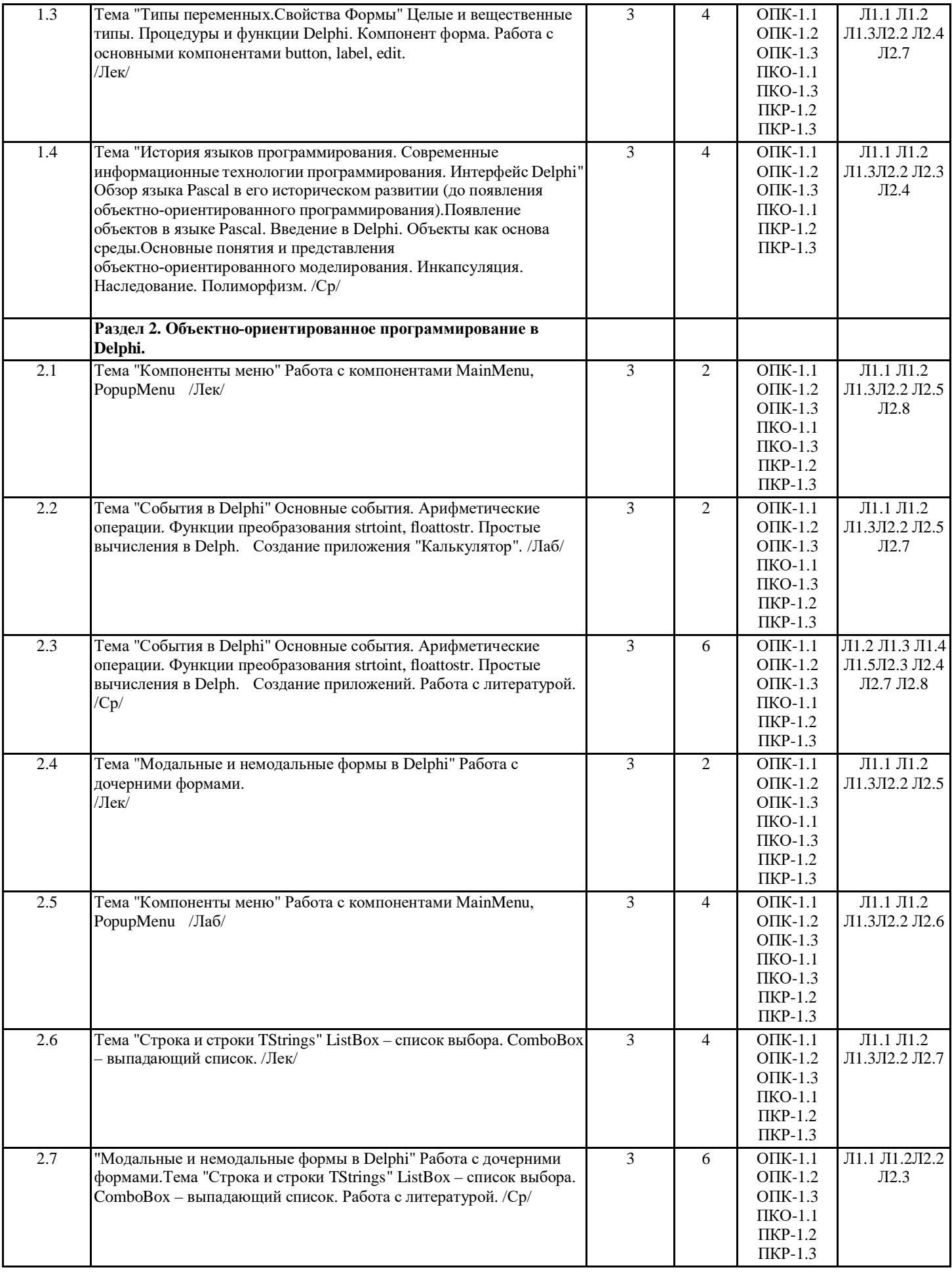

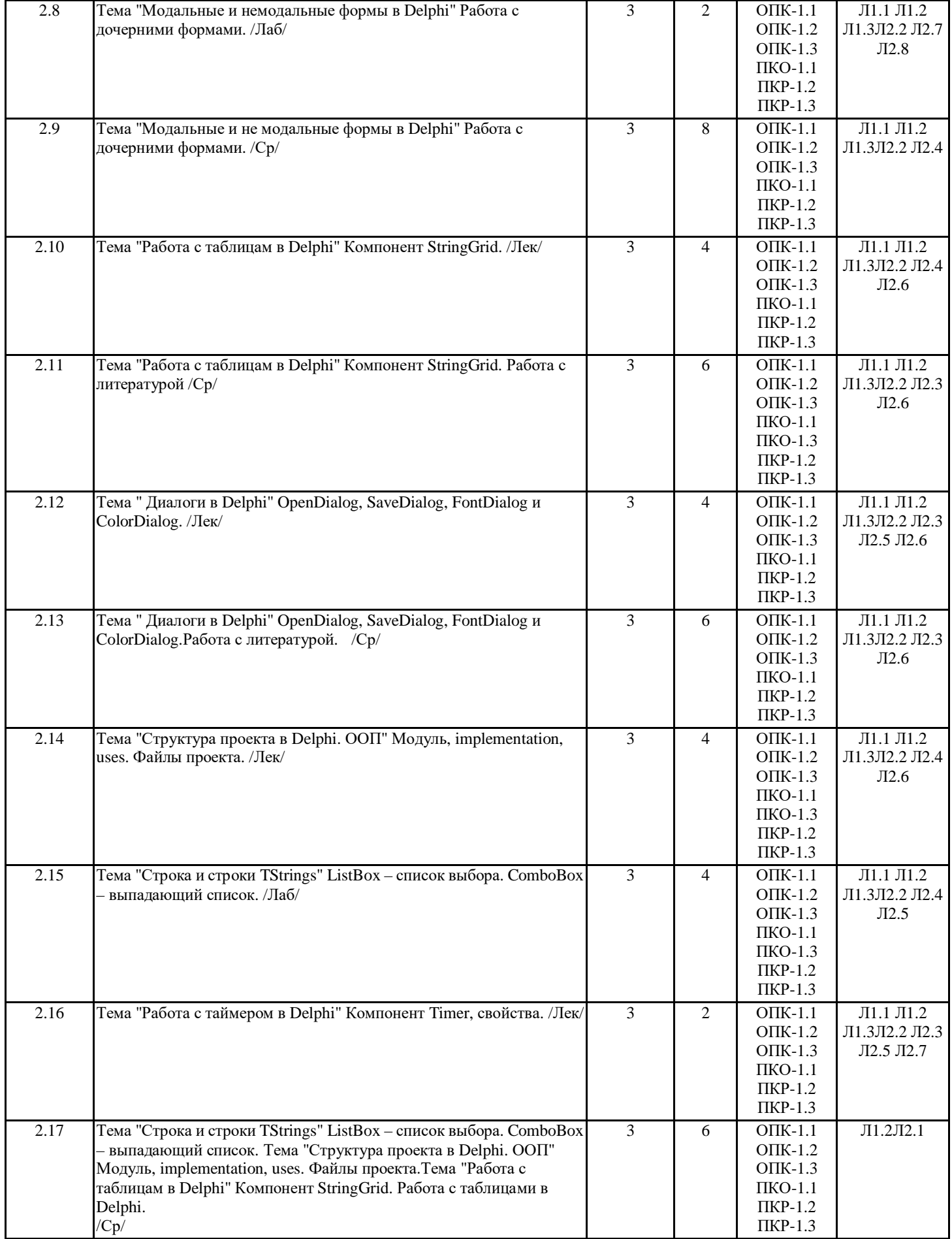

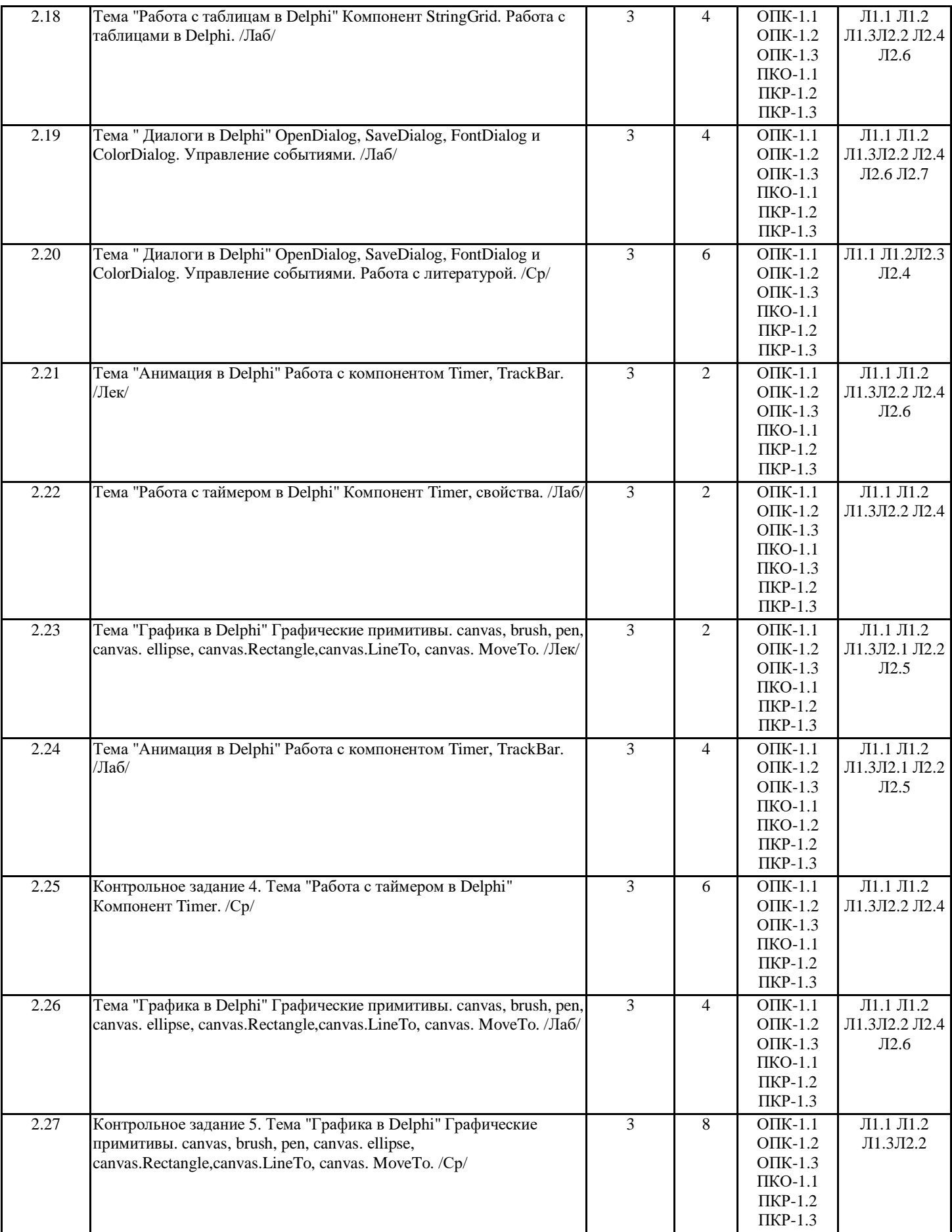

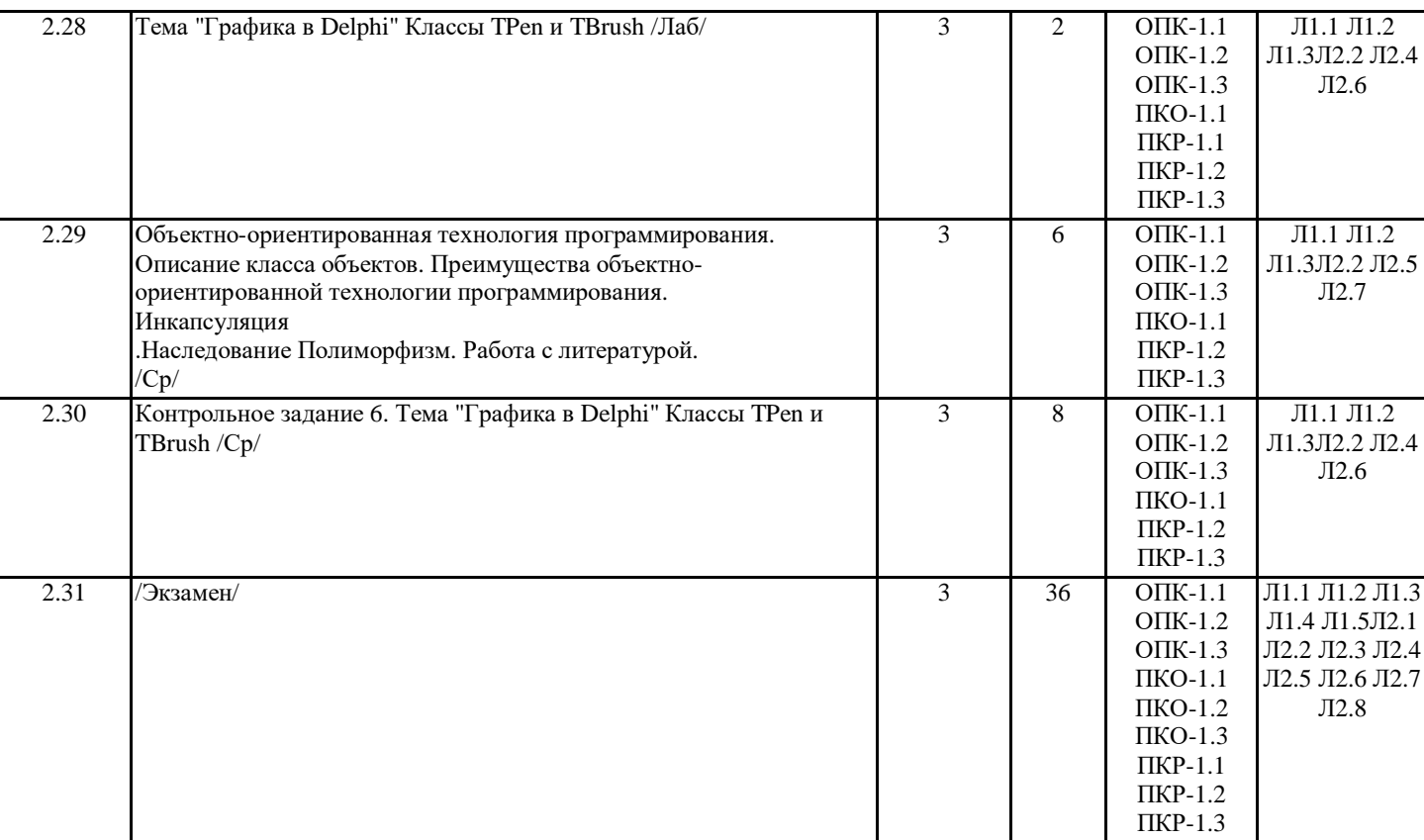

# **4. ФОНД ОЦЕНОЧНЫХ СРЕДСТВ**

Структура и содержание фонда оценочных средств для проведения текущей и промежуточной аттестации представлены в Приложении 1 к рабочей программе дисциплины.

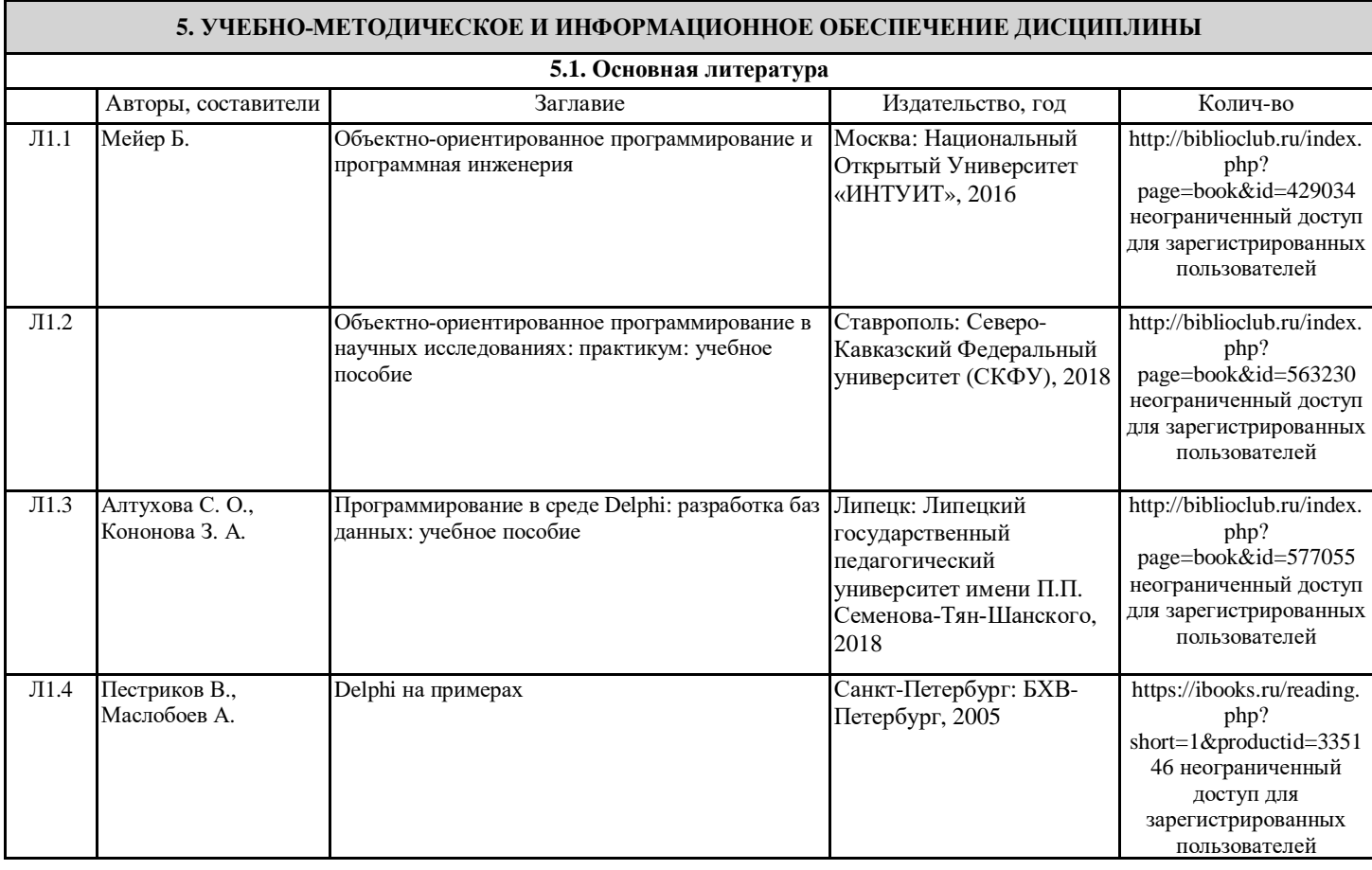

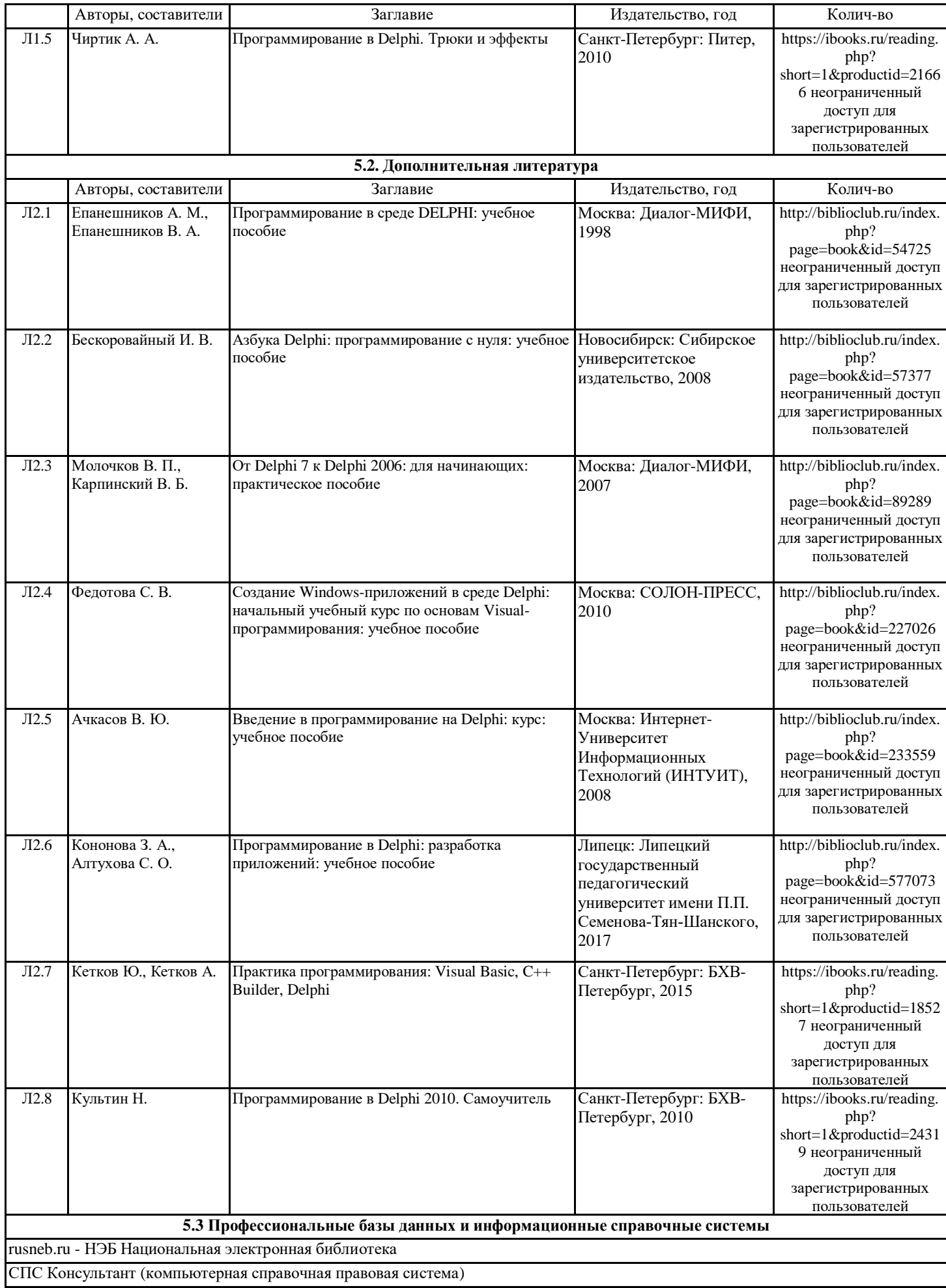

#### <https://www.opennet.ru/docs/> - (Профессиональная база данных)

#### **5.4. Перечень программного обеспечения**

DelphiStudio

**5.5. Учебно-методические материалы для студентов с ограниченными возможностями здоровья**

При необходимости по заявлению обучающегося с ограниченными возможностями здоровья учебно-методические материалы предоставляются в формах, адаптированных к ограничениям здоровья и восприятия информации. Для лиц с нарушениями зрения: в форме аудиофайла; в печатной форме увеличенным шрифтом. Для лиц с нарушениями слуха: в форме электронного документа; в печатной форме. Для лиц с нарушениями опорно-двигательного аппарата: в форме электронного документа; в печатной форме.

#### **6. МАТЕРИАЛЬНО-ТЕХНИЧЕСКОЕ ОБЕСПЕЧЕНИЕ ДИСЦИПЛИНЫ (МОДУЛЯ)**

Помещения для проведения всех видов работ, предусмотренных учебным планом, укомплектованы необходимой специализированной учебной мебелью и техническими средствами обучения. Для проведения лекционных занятий используется демонстрационное оборудование. Лабораторные занятия проводятся в компьютерных классах, рабочие места в которых оборудованы необходимыми лицензионными программными средствами и выходом в Интернет.

#### **7. МЕТОДИЧЕСКИЕ УКАЗАНИЯ ДЛЯ ОБУЧАЮЩИХСЯ ПО ОСВОЕНИЮ ДИСЦИПЛИНЫ (МОДУЛЯ)**

Методические указания по освоению дисциплины представлены в Приложении 2 к рабочей программе дисциплины.

Приложение 1

# ФОНД ОЦЕНОЧНЫХ СРЕДСТВ

## 1 Описание показателей и критериев оценивания компетенций на различных этапах их формирования, описание шкал оценивания

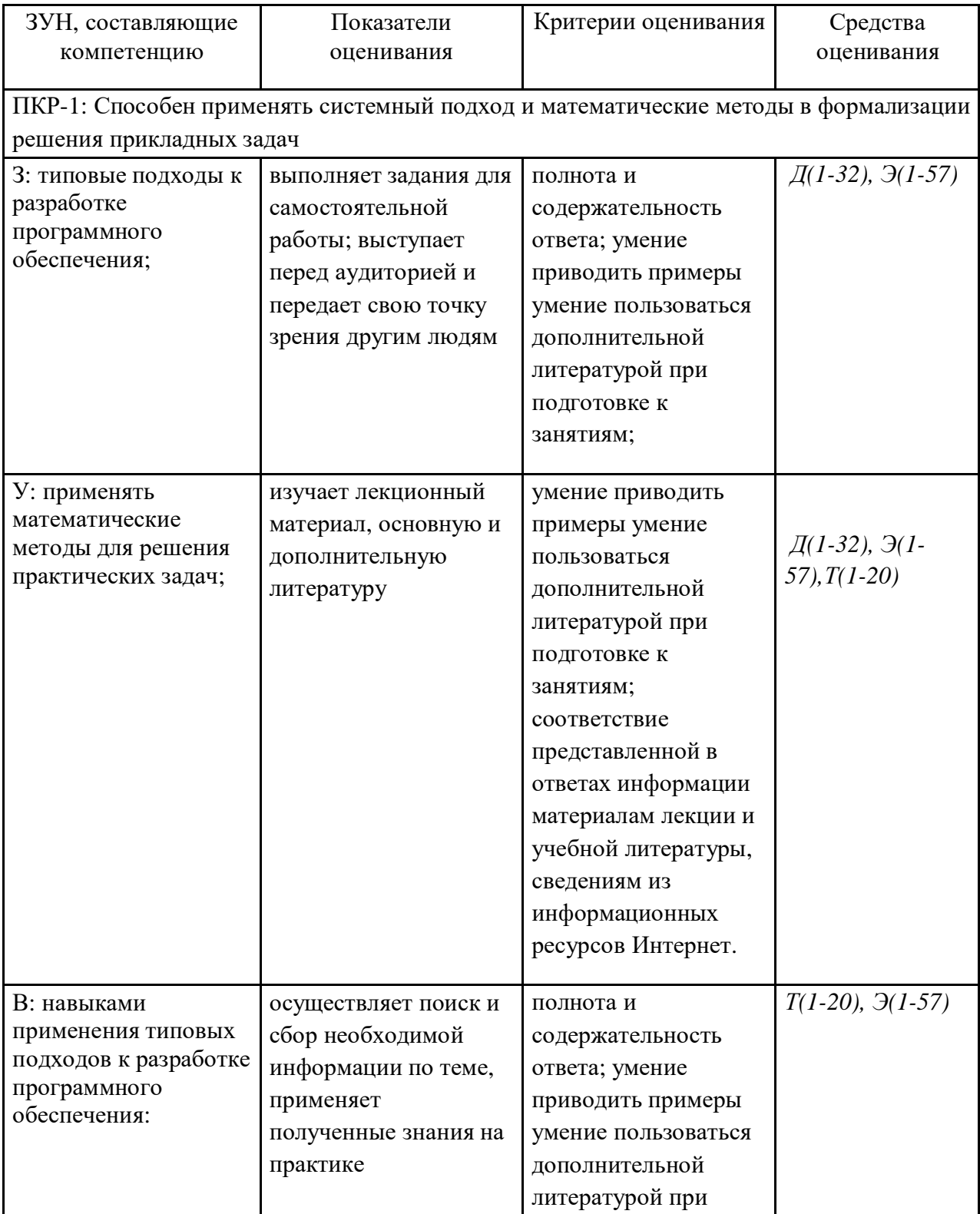

## 1.1 Показатели и критерии оценивания компетенций:

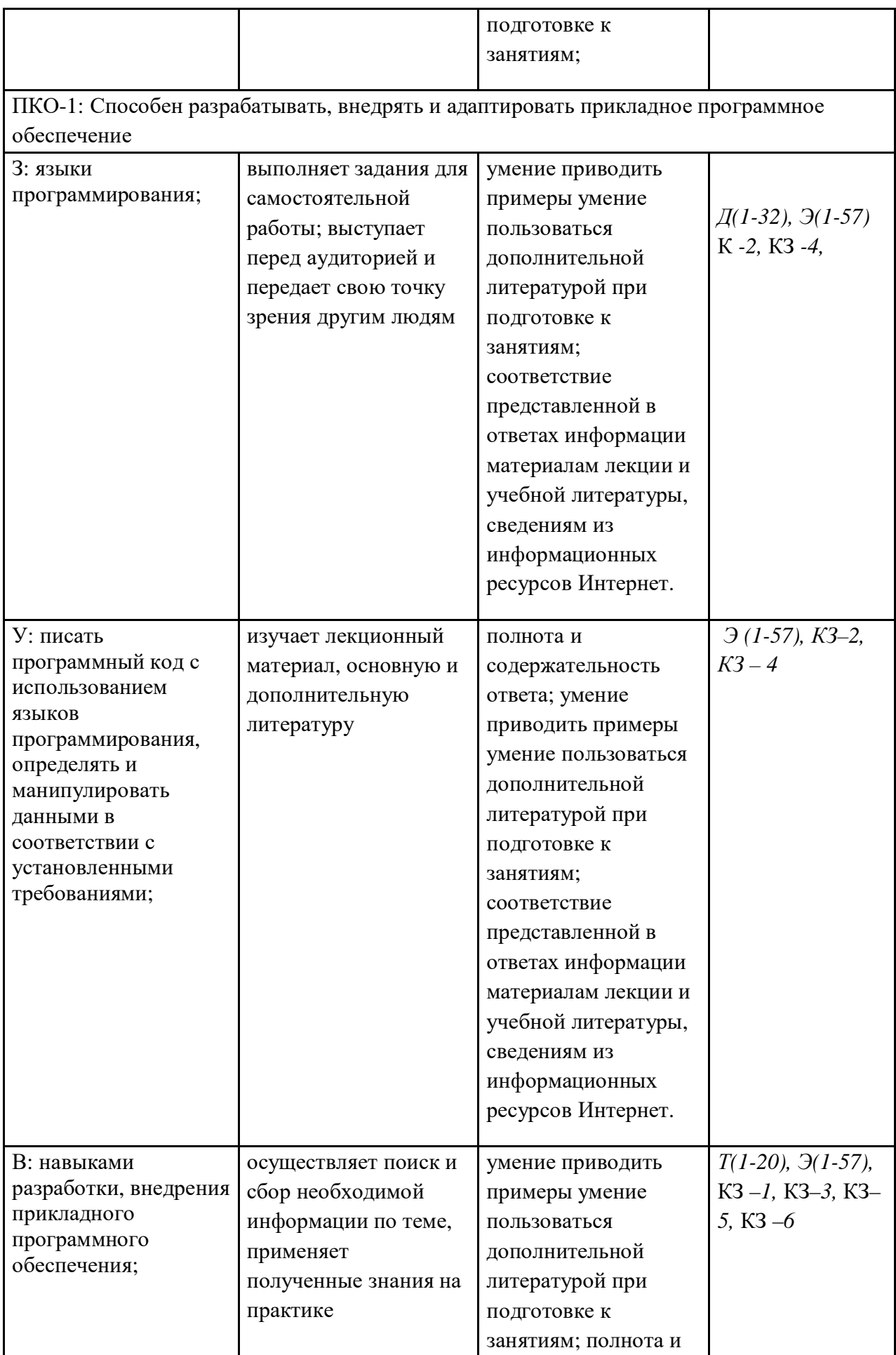

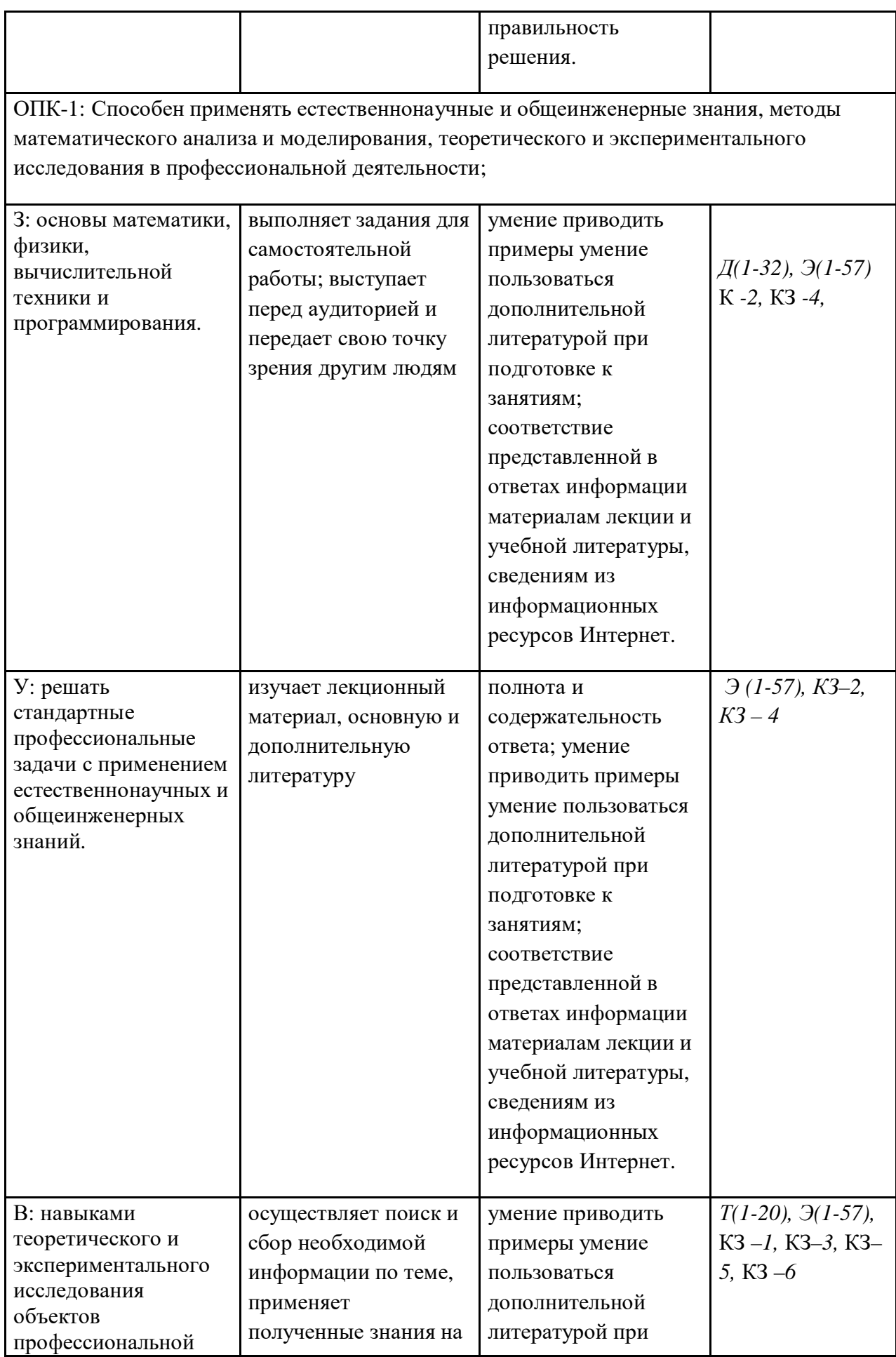

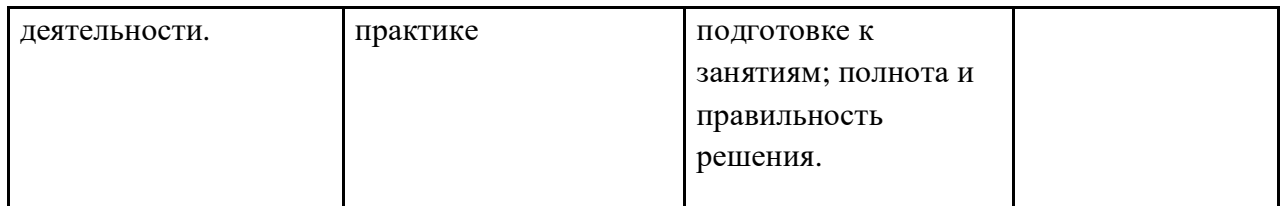

Д-доклад, Т-тест, КЗ – контрольное задание, Э –экзамен.

1.2 Шкалы оценивания:

Текущий контроль успеваемости и промежуточная аттестация осуществляется в рамках накопительной балльно-рейтинговой системы в 100-балльной шкале:

84-100 баллов (оценка «отлично»)

67-83 баллов (оценка «хорошо»)

50-66 баллов (оценка «удовлетворительно»)

0-49 баллов (оценка «неудовлетворительно»)

2 Типовые контрольные задания или иные материалы, необходимые для оценки знаний, умений, навыков и (или) опыта деятельности, характеризующих этапы формирования компетенций в процессе освоения образовательной программы

## Вопросы к экзамену Теоретические вопросы

- 1. История и эволюция технологий программирования: программирование в машинных кодах, ассемблеры, языки программирования высокого уровня, переход к объектноориентированному программированию.
- 2. Принципы и методы технологии объектно-ориентированного программирования. Отличия разработки приложений в объектно-ориентированном программировании от процедурного программирования на языках высокого уровня.
- 3. Объектно-ориентированное программирование. Основные понятия: объект, метод, событие, состояние, свойство.
- Понятия: 4. Объектно-ориентированное программирование. класс, коллекция, наследование, иерархия, инкапсуляция, полиморфизм.
- 5. Структура файла проекта в Delphi. Назначение основных блоков, описание основных программных компонентов, размещение процедур и функций различного типа.
- 6. Процедура обработки события и ее структура в Delphi. Событийный характер приложений Windows.
- 7. Виды программного изменения свойств объектов посредством точечной записи в Delphi: при помощи присваивания и методов. Примеры.
- 8. Форма в Delphi: ее основные свойства, события и методы.
- 9. Объект TButton в Delphi: его основные свойства, события и методы.
- 10. Объект TLabel в Delphi: его основные свойства, события и методы.
- 11. Объект TEdit в Delphi: его основные свойства, события и методы.
- 12. Объект ТМето в Delphi: его основные свойства, события и методы.
- 13. Объект TCheckBox в Delphi: его основные свойства, события и методы.
- 14. Объект TRadioButton в Delphi: его основные свойства, события и методы.

15. Объект TListBox в Delphi: его основные свойства, события и методы.

16. Объект TComboBox в Delphi: его основные свойства, события и методы.

17. Объект TScrollBar в Delphi: его основные свойства, события и методы.

18. Объект TTrackBar в Delphi: его основные свойства, события и методы.

19. Объект TProgressBar в Delphi: его основные свойства, события и методы.

20. Объект TUpDown в Delphi: его основные свойства, события и методы.

21. Объект TStringGrid в Delphi: его основные свойства, события и методы.

22. Объект TTimer в Delphi: его основные свойства, события и методы.

23. Объект TImage в Delphi: его основные свойства, события и методы.

24. Методы, свойства и объекты, предназначенные для работы с графикой в Delphi.

25. Объект TMainMenu в Delphi: его основные свойства, события и методы. Создание панелей инструментов в Delphi.

26. Основные компоненты диалога в Delphi.

27. Объект TPageControl в Delphi: его основные свойства, события и методы.

#### **Практические задачи**

28. Создайте приложение. В поле ввода Edit пользователь заносит текст, и при нажатии на кнопку этот текст должен отобразиться в заголовке формы, которая изначально имеет надпись «впиши своё название».

29. Создайте приложение с одной кнопкой и двумя областями ввода. В области ввода пользователь вводит размеры окна формы (ширину и высоту). При нажатии на кнопку размеры соответствующим образом изменяются.

30. Создайте приложение по расчёту значения функции f(x,y)=x+y\*6, где x и y вводятся в полях ввода. Результат отображается в метке.

31. Создайте приложение с четырьмя кнопками. При нажатии на эти кнопки форма перемещается на один пиксель влево, вправо, вверх либо вниз соответственно.

32. Создайте приложение , у которого таблица состоит из двух столбцов. В первый столбец заносятся значения переменной *X* в диапазоне от 0.1 до 5 с шагом 0.1, а во вторую - соответствующее значение *ln(X)*. Заполнение должно быть автоматическое, в момент запуска приложения.

33. Создайте приложение, которое в момент его запуска заполняет таблицу 5×5 случайными числами от 10 до 40.

34. Напишите приложение «*Секундомер*«. При нажатии на кнопку «*Старт*» должен запускаться таймер.

35. . Создайте приложение, где в поле ввода Edit пользователь заносит текст. При нажатии на кнопку этот текст должен отобразиться в компоненте Label, который изначально имеет надпись *«Нет сообщений»*.

36. . Создайте приложение «*Как дела?*«, которое запрашивает имя пользователя с помощью текстового поля **Edit**, и выдаёт личное приветствие с помощью метки **Label**. Например, если пользователь ввёл «*Маша»*, то приложение должно выдать «*Привет, Маша! Как дела?*»

37. Создайте приложение, которое выводит в заголовке окна текущие координаты курсора при перемещении его по форме.

38. . Создайте приложение, которое бы позволяло вычислять четыре арифметических действия с целыми числами: сложение, вычитание, умножение, деление. Каждое действие обозначается отдельной кнопкой.

39. Создайте приложение для нахождения корней квадратного уравнения. Коэффициенты при неизвестных вводятся в три области ввода **Edit**. Результат выдаётся в компоненте **Label** после нажатия на кнопку.

40. Создайте приложение, которое в момент его запуска заполняет таблицу 4×7 случайными числами.

41. Работа с СheckВox. Разместить на форме 4 компоненты СheckВox. При нажатии на кнопку button, отмеченные значение из СheckВox должны отображаться в компонент Мемо.

42. При нажатии на кнопку, вывести в компонент Мемо все четные числа от 10 до 100.

43. Графическими средствами Delphi нарисуйте елку на форме.

44. . Создайте приложение с меткой Label и двумя кнопками: «*Красный*», «*Синий*». При нажатии на кнопку «*Красный*» в метке должен отобразиться текст «красный» и цвет метки должен измениться на красный. При нажатии на кнопку «*Синий*» — текст «синий» и цвет метки, соответственно, синий.

45. Создайте приложение «*Русско-английская поддержка*» с двумя кнопками. Вначале на первой кнопке должно быть написано «*English»*, а на второй кнопке — «*Русский»*. При нажатии на первую кнопку названия кнопок меняются на «*English*» и «*Russian»*, а при нажатии на вторую кнопку — на «*Английский»* и «*Русский»* для первой и второй кнопки соответственно.

46. Создайте приложение «*Переключатель*» с меткой Label и кнопкой. Вначале на кнопке должно быть написано «*Включить»*, а в метке — «*Выключено»*. Нажатие на кнопку приводит к появлению текста «*Включено»*, а надпись на кнопке меняется на «*Выключить»*. Повторное нажатие возвращает исходный текст «Выключено», а надпись на кнопке снова становится *«Включить»*.

47. Создайте приложение «*Наблюдение за мышью*«, которое выводит в заголовке окна текущие координаты курсора при перемещении его по форме. При щелчке по форме мышью в компоненте **Label** должна появиться информация о координатах щелчка.

48. Создайте приложение «*Улучшенный мини-калькулятор*«, которое бы позволяло вычислить четыре арифметических действия с действительными числами: сложение, вычитание, умножение, деление. Каждое действие обозначается отдельной кнопкой. На форме находятся три однострочных редактора: для ввода двух чисел и вывода результата. При делении на ноль в однострочном редакторе, предназначенном для вывода результатов, отображается текст «*Деление на ноль*«.

49. Добавить к созданному текстовому редактору функцию сохранения текстового файла через компонент **SaveDialog**, категории **Dialog**. Для этого добавьте новую кнопку «*Сохранить*» рядом с кнопкой «Открыть». Подсказка! Сохранение текста осуществляется вызовом метода **SaveFromFile** свойства **Lines** компонента **Memo**.

50. Создать приложение, состоящее из двух форм. На первой форме расположить: четыре однострочных редактора, в которых задаются координаты вывода второй формы, её ширина и высота; кнопку «*Форма 2*», при нажатии на которую открывается 2-я форма. Она располагается в заданном месте экрана и заданных размеров. Причём, если координаты формы либо её размеры заданы так, что она будет выходить за границы экрана, то форма открываться не будет, а в заголовке главного окна должно выводиться сообщение «*Ошибка открытия формы*».

51. Модифицируйте созданный калькулятор так, чтобы он вычислял обратное значение числа (кнопка «*1/x*») и корень (кнопка «*sqrt*»). Если вычисление невозможно, то вывести в однострочном редакторе текст «*Ошибка*».

52. Модифицируйте созданный калькулятор для ввода дробных чисел (кнопка « , »). Причём так, чтобы запятую можно было ввести один раз. Если запятая присутствует и была нажата кнопка « , » в другой части числа, то запятая должна «перескочить» в новое место.

53. Напишите приложение «*Секундомер*«. При нажатии на кнопку «*Старт*» должен запускаться таймер. При этом заголовок кнопки «*Старт*» меняется на «*Стоп*». При повторном нажатии на эту кнопку таймер останавливается, а заголовок возвращается в исходное состояние. При старте таймера время начинается с ноля и отображается в компоненте **Label**.

54. Напишите приложение «Обратный отсчёт». При нажатии на кнопку «Старт» запускается таймер, а в компоненте Label отображается оставшееся время, начиная с 10 секунд. Когда время выйдет, заголовок метки изменится на «Время вышло».

## Критерии оценивания:

- 84-100 баллов, «отлично» - если студент показал правильные, уверенные лействия по применению полученных знаний на практике, грамотное и логически стройное изложение материала при ответе, усвоение основной и знакомство с дополнительной литературой.

- 67-83 баллов, «хорошо» – четкое изложение материала, допускаются отдельные логические и стилистические погрешности, обучающийся усвоил основную литературу, рекомендованную в рабочей программе дисциплины.

- 50-66 баллов, «удовлетворительно» - наличие твердых знаний в объеме пройденного курса в соответствии с целями обучения, изложение ответов с отдельными ошибками.

- 0-49 баллов, «неудовлетворительно» - ответы не связаны с вопросами, наличие грубых ошибок в ответе, непонимание сущности излагаемого вопроса, неумение применять знания на практике.

#### **TECT**

Список вопросов теста Вопрос  $1$  $Delphi - 3To$ Варианты ответов

- 1. язык программирования высокого уровня, в основе которого лежит язык Pascal;
- 2. среда быстрой разработки, в которой в качестве языка программирования используется язык Visual Basic;
- 3. среда быстрой разработки, в которой в качестве языка программирования используется язык Delphi.

Вопрос 2

Окна Delphi:

Варианты ответов

- 1. окно стартовой формы, окно редактора свойств объектов, окно просмотра списка объектов, окно редактора кода, главное окно;
- 2. окно стартовой формы, окно редактора списка объектов, окно просмотра свойств объектов, окно редактора кода, главное окно;
- 3. окно стартовой формы, окно редактора свойств объектов, окно просмотра списка объектов, окно редактора кода, главное меню.

Вопрос 3 Поле редактирования - ... Варианты ответов Label; Caption; Edit.

Вопрос 4

Задача: «Вычислить сумму первых N натуральных чисел». Выберите верную процедуру для решения этой задачи (на нумерацию компонентов не обращать внимания):

Варианты ответов

- 1. procedure TForm1.Button1Click(Sender: TObject); var N, s, i : integer; begin writeln ('Введите N'); readln(N); S:=0; For i:=1 to N do s:=s+i; Writeln('Сумма первых ', N, ' чисел равна ', s); end;
- 2. procedure TForm1.Button1Click(Sender: TObject); var N, s, i : integer; begin  $N :=$ StrToInt(Edit1.Text); S:=0; For i:=1 to N do s:=s+i; Label2.Text := 'Сумма равна '+ IntToStr(s); end;
- 3. procedure TForm1.Button1Click(Sender: TObject); var N, s, i : integer; begin  $N :=$ StrToInt(Edit1.Text); S:=0; For i:=1 to N do s:=s+i; Label2.Caption := 'Peзультат'+ IntToStr(s);

Вопрос 5

## Язык Delphi —

Варианты ответов

- 1. строго типизированный объектно-ориентированный язык, в основе которого лежит язык Pascal;
- 2. строго типизированный объектно-ориентированный язык, в основе которого лежит язык Object Pascal;
- 3. строго типизированный объектно-ориентированный язык, в основе которого лежит язык Visual Basic.

## Вопрос 6

Каким типом определяется вещественное число:

- Варианты ответов
	- 1. String
	- 2. Real
	- 3. Integer

Вопрос 7

Что такое переменная:

Варианты ответов

- 1. перезаписываемый сектор жесткого диска
- 2. свойство компонента, которое можно изменять
- 3. ячейка оперативной памяти, в которой могут храниться данные какого-то типа

## Вопрос 8

Что такое объект:

Варианты ответов

- 1. совокупность методов, свойств и событий
- 2. переменная, которая влияет на состояние объекта
- 3. совокупность процедур и функций, указывающих на возможности объекта

Вопрос 9

Что такое метод объекта:

Варианты ответов

- 1. процедура, которая выполняется, если произошло какое-то событие
- 2. процедура, которая имеет доступ к свойствам объекта и обеспечивает его работу
- 3. функция, которая выполняется, если произошло какое-то событие

Вопрос 10 В каком разделе объявляют константы: Варианты ответов

- 1. var
- 2. type
- 3. const

Вопрос 11 В каком разделе объявляется массив: Варианты ответов

- $1.$  var
- 2. array
- 3. uses

**Вопрос** 12

Укажите свойство компонента Edit, которое отвечает за текст, который пользователь ввел в поле ввода:

Варианты ответов

- 1. label
- 2. name
- $3.$  text

**Вопрос** 13

К какому типу относится свойство Caption Варианты ответов

- 1. Простое
- 2. Перечисляемое
- 3. Вложенное

Вопрос 14

Элемент Button находится на вкладке: Варианты ответов

- 1. Additional;
- 2. Standard;
- 3. Win32.

Вопрос 15

Метод это:

Варианты ответов

- 1. Функция, получая в качестве обязательного параметра указатель на объект
- 2. Структура, хранящая указатели this, parrent, supper
- 3. Структурная переменная, содержащая всю информацию о некотором физическом предмете или реализуемом в программе понятии

Вопрос 16

Класс это:

Варианты ответов

- 1. Структурная переменная, содержащая всю информацию о некотором физическом предмете или реализуемом в программе понятии
- 2. Определенный программистом абстрактный тип данных
- 3. Переменная, описанная абстрактным типом данных

Вопрос  $17$ 

Как называются элементы класса которые относяться ко всем экземплярам объектов класса

Варианты ответов

- 1. Статические
- 2. Динамические
- 3. Константные

Вопрос 18

Один из принципов объектно-ориентированного программирования: Варианты ответов

- 1. Инкапсуляция
- 2. Ингаляция
- 3. Инструкция

Вопрос 19 Все объекты в Delphi происходят от объекта: Варианты ответов

- 1. МObject
- 2. TObject
- 3. ВObject

Вопрос 20 Свойство Caption отвечает за: Варианты ответов

- 1. Назначение компонента на форме
- 2. Название компонента на форме
- 3. Вид компонента на форме

## **Критерии оценки:**

Выполнено правильно от 90 до 100% задания - 20 баллов; Выполнено правильно от 70 до 89% задания - 15 баллов Выполнено правильно от 50 до 69% задания - 10 баллов; Выполнено правильно от 10 до 49% задания - 5 баллов; Выполнено правильно от 0 до 9% задания - 0 баллов; Максимальное количество баллов за тестовые задания – 20 баллов.

## **КОНТРОЛЬНЫЕ ЗАДАНИЯ**

## Контрольное задание 1

## **Тема "Модальные и немодальные формы в Delphi" Работа с дочерними формами.**

1. Создайте приложение, состоящее из двух форм. На первой форме расположите:

- кнопку «Открыть»;
- четыре радиокнопки (с заголовками: «Лево», «Право», «Верх», «Низ»). Расположите эти кнопки в контейнере GroupBox с заголовком «Прижать вторую форму».

При нажатии на кнопку «Открыть» показывается вторая форма, прижатая к выбранной части экрана. Причём она растягивается на всю длину этой части с фиксированной толщиной в 100 пикселей. Кнопка «Закрыть» всегда расположена в центре второго окна. Цвет второй формы будет зависеть от того, к какой части экрана она прижата: верх красная, низ — жёлтая, лево — зелёная, право — белая. Вторая форма не изменяет свои размеры.

2. Создайте приложение, состоящее из пяти форм. На первой форме находится кнопка «Расположить», при нажатии на которую появляются ещё четыре формы (изначально жёлтого цвета) и располагаются на экране следующим образом:

Форма2 Форма3

Форма1

Форма4 Форма5

Причём, если какая-либо форма становится активной, то её цвет изменяется на красный. На главной форме расположена метка, в которой отображается, какая форма сейчас активна и сколько из четырёх форм сейчас показано на экране.

## **Критерии оценивания:**

10 баллов – задание выполнено в полном объеме, в представленном решении получены правильные ответы;

7 баллов – если задание выполнено в полном объеме, но при полученных результатов допущены незначительные ошибки;

4 баллов – если задание выполнено не в полном объеме, при получении результатов допущены незначительные ошибки;

0 баллов – если задание выполнено полностью неверно или отсутствует решение.

## Контрольное задание 2

## **Тема "Работа с таблицам в Delphi" Компонент StringGrid.**

1. Создайте приложение с двумя квадратными (одинаковое количество строк и столбцов) таблицами одинакового размера и двумя кнопками: «Случайно» и «Вычислить». При нажатии на кнопку «Случайно» первая таблица должна заполняться случайными числами от 100 до 1000. При нажатии на кнопку «Вычислить» вторая таблица должна показать элементы первой, но отражённые относительно главной диагонали таблицы, т. е. строки должны стать столбцами, а столбцы строками.

2. Создайте приложение с таблицей размерностью n х m, где n и m вводятся в однострочных редакторах. Таблица должна заполняться числами, начиная с 1, при нажатии на кнопку «Заполнить» следующим образом (например, для размерности 4х3):

1 4 7 10

2 5 8 11

3 6 9 12

## **Критерии оценивания:**

10 баллов – задание выполнено в полном объеме, в представленном решении получены правильные ответы;

7 баллов – если задание выполнено в полном объеме, но при полученных результатов допущены незначительные ошибки;

4 баллов – если задание выполнено не в полном объеме, при получении результатов допущены незначительные ошибки;

0 баллов – если задание выполнено полностью неверно или отсутствует решение.

## Контрольное задание 3

## **Тема " Диалоги в Delphi" Создание приложения**

1. Создайте приложение, которое должно уметь открывать текстовые файлы и отображать их в многострочном редакторе. Сразу после открытия файл должен сохраниться в том же каталоге и с тем же именем, но с расширением bac. Подсказка! Сохранение текста осуществляется вызовом метода SaveFromFile свойства Lines, компонента Memo. Для замены расширения необходимо воспользоваться процедурами и функциями по работе со строками.

2. Добавить к созданному текстовому редактору функцию «помещать выбранный фрагмент текста в буфер обмена и вставлять содержимое буфера в многострочный редактор». Эти операции реализуются через две дополнительные кнопки. Также должна быть третья кнопка для автоматического выделения всего текста (аналог комбинации клавиш Ctrl+A). Для дополнительной информации смотрите свойства и методы компонента MemoOut. Обратите внимание, что по умолчанию выделение текста в многострочном редакторе не видно, если он не имеет фокуса ввода.

#### Критерии оценивания:

- 10 баллов - задание выполнено в полном объеме, в представленном решении получены правильные ответы;

- 7 баллов - если задание выполнено в полном объеме, но при полученных результатов допущены незначительные ошибки;

- 4 баллов - если задание выполнено не в полном объеме, при получении результатов допущены незначительные ошибки;

- 0 баллов – если задание выполнено полностью неверно или отсутствует решение.

#### Темы для доклада

- 1. Обзор объектных языков программирования. Обзор языков программирования Turbo Pascal, Delphi. Работа в CodeGear RAD Studio 2009.
- 2. Типы объектов и экземпляры типов. Изучение литературы: Инкапсуляция Типы
- 3. объектов и экземпляры типов. Поля и методы.
- 4. Библиотечные модули Изучение литературы: Библиотечные модули.
- 5. Наследование Библиотечные модули системы программирования Pascal
- 6. Виртуальные методы и полиморфизм. Таблица виртуальных методов. Конструкторы.
- 7. Динамические объекты Изучение литературы: Динамические объекты. Деструкторы Распределение памяти (в операционной системе MS DOS).
- 8. Абстрактное программирование Принципы абстрактного программирования: специализация объектов и наложение задач.
- 9. Новая объектная модель Delphi Изучение литературы: объектная модель Delphi.
- 10. Классы и объекты Изучение литературы: Классы и объекты.
- 11. Предварительное описание класса. Варианты описания свойств. Типы методов и разделы в описании класса.
- 12. Объектные средства языка. Объектные средства языка Delphi.
- 13. Модели графических объектов. Изучение литературы Графические средства. Графическая подсистема Delphi.
- 14. Что такое объектно-ориентированная технология программирования
- 15. Как описывается класс объектов
- 16. Назовите преимущества объектно-ориентированной технологии программирования.
- 17. Что такое инкапсуляция. Что такое наследование. Что такое полиморфизм
- 18. Процесс удаления ненужных процедур в Delphi.
- 19. Перечислить все файлы проекта. Показать и прокомментировать их содержимое.
- 20. Перечислить и продемонстрировать основные пункты меню Delphi.
- 21. В каких целях можно использовать элемент Label
- 22. Как обращаться к обработчику событий для кнопок Button
- 23. Что делает процедура Close, используемая в одной из кнопок Button
- 24. Как формируется имя процедур для кнопок Button
- 25. В каких целях можно использовать элемент StringGrid
- 26. В каких целях можно использовать элемент SpinEdit
- 27. Структура модуля
- 28. Основные события. Событие onChange компонента Edit. Как осуществляется обработка событий.
- 29. Компоненты для работы с матрицами
- 30. Образовательные программы по учебным предмету Информатика и ИКТ в соответствии с требованиями образовательных стандартов.
- 31. Основные требования современных образовательных стандартов.
- 32. Место объектных языков программирования при изучении предмета Информатика и ИКТ в соответствии с требованиями образовательных стандартов.

#### **Критерии оценки:**

20 баллов – наличие глубоких исчерпывающих знаний в области изучаемого вопроса, грамотное и логически стройное изложение материала, широкое использование дополнительной литературы, демонстрация основных компетенций; 12 баллов – наличие твердых и достаточно полных знаний в рамках поставленного вопроса; четкое изложение материала; допускаются отдельные логические и стилистические погрешности;

7 баллов – наличие твердых знаний в рамках поставленного вопроса, изложение ответов с отдельными ошибками, исправленных после замечаний.

#### Контрольное задание 4

#### **Тема "Работа с таймером в Delphi" Компонент Timer.**

1. Напишите приложение, в котором к текущей дате и времени прибавляется заданное число дней и часов. Они вводятся в своих однострочных редакторах. Вывод результата происходит после нажатия на кнопку «Вычислить».

2. Напишите приложение, в котором происходит отсчёт времени, оставшегося до ближайшего Нового года, а также сколько времени прошло от предыдущего. Время отсчитывается в часах.

#### **Критерии оценивания:**

10 баллов – задание выполнено в полном объеме, в представленном решении получены правильные ответы;

7 баллов – если задание выполнено в полном объеме, но при полученных результатов допущены незначительные ошибки;

4 баллов – если задание выполнено не в полном объеме, при получении результатов допущены незначительные ошибки;

0 баллов – если задание выполнено полностью неверно или отсутствует решение.

#### Контрольное задание 5

### **Тема "Графика в Delphi" Графические примитивы**

1. Создайте приложение, рисующее после нажатия на кнопку «Oк» отрезок с началом, совпадающим с центром формы, а конец отрезка имеет случайные координаты, не выходящие за пределы формы. Результат задания показан на рисунке:

 2. Создайте приложение, рисующее на форме вложенные эллипсы после нажатия на кнопку «Ellipse». Центр эллипсов совпадает с центром формы, а пропорции — с размерами формы. Число эллипсов и шаг изменения радиуса задаётся в программном коде. Результат задания показан на рисунке:

#### **Критерии оценивания:**

10 баллов – задание выполнено в полном объеме, в представленном решении получены правильные ответы;

7 баллов – если задание выполнено в полном объеме, но при полученных результатов допущены незначительные ошибки;

4 баллов – если задание выполнено не в полном объеме, при получении результатов допущены незначительные ошибки;

0 баллов – если задание выполнено полностью неверно или отсутствует решение.

#### Контрольное задание 6

## **Тема "Графика в Delphi" Классы TPen и TBrush**

Создайте приложение, рисующее на форме отрезки со случайными координатами, после нажатия на кнопку «Ok». Добавьте в созданное приложение функцию задания количества линий через поле ввода EditLines. Линии должны иметь случайный цвет, исходя из следующих критериев:

• в случайном выборе используется цвет всех оттенков;

• в случайном выборе используются только оттенки красного цвета;

• в случайном выборе используются только оттенки зелёного цвета;

• в случайном выборе используются только оттенки синего цвета.

Результат задания показан на рисунке:

#### **Критерии оценивания:**

10 баллов – задание выполнено в полном объеме, в представленном решении получены правильные ответы;

7 баллов – если задание выполнено в полном объеме, но при полученных результатов допущены незначительные ошибки;

4 баллов – если задание выполнено не в полном объеме, при получении результатов допущены незначительные ошибки;

0 баллов – если задание выполнено полностью неверно или отсутствует решение.

**3 Методические материалы, определяющие процедуры оценивания знаний, умений, навыков и (или) опыта деятельности, характеризующих этапы формирования компетенций**

Процедуры оценивания включают в себя текущий контроль и промежуточную аттестацию.

**Текущий контроль** успеваемости проводится с использованием оценочных средств, представленных в п. 2 данного приложения. Результаты текущего контроля доводятся до сведения студентов до промежуточной аттестации.

**Промежуточная аттестация** проводится в форме экзамена, это аттестация в период сессии, которая проводится в соответствии с действующим в РГЭУ (РИНХ) Положением о курсовых, экзаменах и зачётах.

Экзамен проводится по расписанию экзаменационной сессии в компьютерном классе. Количество вопросов в экзаменационном задании – 2. Один теоретический вопрос, и одна задача. Результаты аттестации заносятся в экзаменационную ведомость и зачетную книжку студента. Студенты, не прошедшие промежуточную аттестацию по графику сессии, должны ликвидировать задолженность в установленном порядке.

Приложение 2

## **МЕТОДИЧЕСКИЕ УКАЗАНИЯ ПО ОСВОЕНИЮ ДИСЦИПЛИНЫ**

Методические указания по освоению дисциплины адресованы студентам *всех* форм обучения.

Учебным планом предусмотрены следующие виды занятий:

- $\overline{a}$ лекции;
- лабораторные работы.

В ходе лекционных занятий рассматриваются основные теоретические вопросы даются рекомендации для самостоятельной работы и подготовке к занятиям.

При подготовке к занятиям каждый студент должен:

– изучить рекомендованную учебную литературу;

– изучить конспекты лекций;

– подготовить ответы на все вопросы по изучаемой теме

По согласованию с преподавателем студент может подготовить доклад, выполнить тест, контрольное задание. В процессе подготовки к занятиям студенты могут воспользоваться консультациями преподавателя.

В ходе самостоятельной работы каждый студент обязан прочитать основную и по возможности дополнительную литературу по изучаемой теме, дополнить конспекты недостающим материалом, выписками из рекомендованных первоисточников. Выделить непонятные термины, найти их значение в энциклопедических словарях.

Студент должен готовиться к предстоящим занятиям по всем, обозначенным в рабочей программе дисциплины вопросам.

При реализации различных видов учебной работы используются разнообразные (в т.ч. интерактивные) методы обучения, в частности:

- интерактивная доска для подготовки и проведения лекционных занятий;

Для подготовки к занятиям, текущему контролю и промежуточной аттестации студенты могут воспользоваться электронной библиотекой ВУЗа. Также обучающиеся могут взять на дом необходимую литературу на абонементе вузовской библиотеки или воспользоваться читальными залами вуза.

#### **Методические рекомендации по выполнению тестов**

Тестирование является одним из наиболее эффективных методов оценки знаний

обучающихся. Тестирование является важнейшим дополнением к традиционной системе контроля уровня обучения. Тестирование способствует развитию логического мышления, целенаправленности.

Тесты – это вопросы или задания, предусматривающие конкретный, краткий, четкий ответ на имеющиеся эталоны ответов. При самостоятельной подготовке к тестированию студенту необходимо:

готовясь к тестированию, необходимо проработать информационный материал по дисциплине, выбрать учебную литературу;

приступая к работе с тестами необходимо внимательно и до конца прочитать вопрос и предлагаемые варианты ответов. Тестовые задания выполняются индивидуально. Правильным является только один ответ из предложенных. На выполнение теста выделяется 25 минут.

#### **Методические рекомендации по выполнению контрольных заданий**

На занятиях обучающиеся должны выработать конкретные умения. Поэтому необходимо выполнить предложенное преподавателем контрольное задание, стараться выполнять его самостоятельно. Обязательно задавать вопросы преподавателю, если непонятен ход решения.

Обязательно необходимо выполнять контрольное задание после лабораторной работы. Если что-то не получается очень полезно сначала разобраться самостоятельно. Можно пользоваться литературой, где много разобранных аналогичных примеров, записями лекционного материала. Для этого целесообразно самостоятельно решить разобранный аналогичный пример (приведенный в литературе или на занятии), разобравшись при этом во всех мелочах. Можно решить несколько аналогичных примеров (более простых) и убедиться в правильности своего решения.

#### **Методические рекомендации по выполнению докладов**

В процессе подготовки доклада по выбранной теме, студентам необходимо обратить особое внимание на самостоятельное изучение рекомендованной литературы. При подготовке доклада, студент самостоятельно работает с учебниками, учебными пособиями, научной, справочной литературой, Интернета является наиболее эффективным методом получения дополнительных знаний, позволяет значительно активизировать процесс овладения информацией, способствует более глубокому усвоению изучаемого материала, формирует у студентов свое отношение к конкретной проблеме. Оформление доклада производится в произвольной форме, и должен быть представлен в электронном и/или печатном (рукописном) виде.